## Primus

## Otoscopes Quick Installation Guide

## Auditdata

DN01993/03

This guide walks you through the initial setup of an otoscope in Primus and is valid for Primus 3.3.1 and later. To get additional information about the Otoscopy module, go to **Help > Get Help** and choose the section Video Otoscope in the help file.

To install and configure a new device, follow these steps:

1. Connect an otoscope to your computer.

The device connects to a PC via a USB cable.

Note: for Orl Vision OX1 otoscope, use USB 2.0 ports. Do not connect the camera to USB 3.0 ports.

2. Install drivers.

You will need to install drivers to start, use and control your hardware device. Find which drivers need to be installed on your PC in the table below.

| Otoscope Model                                   | Software component needed |
|--------------------------------------------------|---------------------------|
| Orl Vision OX1                                   | None                      |
| Orl Vision OX2                                   | Download OX2 driver       |
| Firefly Wireless DE 500/501 Digital dermatoscope | Download FireflyPro       |
| Firefly DE 550/551 Digital Video otoscope        | Download FireflyPro       |

For further information on how to download and install device drivers, check the manufacturer's website, contact your otoscope provider, or reach out to an Auditdata Customer Service Representative.

3. Enter the license.

To use the otoscopy module, a user should have an active license. To check available licenses, go to **Help > License Information** and choose **Licenses**.

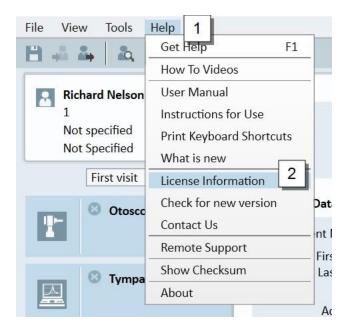

To enter the license code, click on **Enter Code**.

To upload the license from a file, select **Import**, then choose a license file and click **Open**. To apply the license, restart Primus.

4. Configure the settings.

Once the device is connected, you will need to configure the settings. For that:

- Click on the Show Settings icon ( $\blacksquare$ )
- Scroll down to Otoscopy > Camera Settings
- Choose the name of an otoscope camera from a dropdown list.

| Settings               |   |                   |                                         | _       |           | ×    |
|------------------------|---|-------------------|-----------------------------------------|---------|-----------|------|
| Additional Information | ^ | Otoscopy - Camera | Settings                                |         |           |      |
| Audiometry             |   |                   |                                         | Worksta | tion Sett | ings |
| Default Views          |   | Otoscope Camera   | Wireless Digital Microscope 🔻           |         |           |      |
| Controls               |   |                   | 1/10 Camera 2.5.3                       |         |           |      |
| Measurement Standard   |   |                   | 1/18 Camera 2.5.3<br>Digital Microscope |         |           |      |
|                        |   |                   | Primus<br>Wireless Digital Microscope   |         |           |      |
| Talk Over              |   |                   | wireless Digital Wicroscope             |         |           |      |
| Monitoring             |   |                   |                                         |         |           |      |
| Speech Measurement     |   |                   |                                         |         |           |      |
| Normative Curves       |   |                   |                                         |         |           |      |
|                        |   |                   |                                         |         |           |      |
| Client Response        |   |                   |                                         |         |           |      |
| REM                    |   |                   |                                         |         |           |      |
| Display Settings       |   |                   |                                         |         |           |      |
| Target Calculation     |   |                   |                                         |         |           |      |
|                        |   |                   |                                         |         |           |      |
| Measurement Settings   |   |                   |                                         |         |           |      |
| Counselling            |   |                   |                                         |         |           |      |
| Presentations          |   |                   |                                         |         |           |      |
| Presets                |   |                   |                                         |         |           |      |
| Standard REUR Presets  |   |                   |                                         |         |           |      |
| Average RECD           |   |                   |                                         |         |           |      |
| Target Rule            |   |                   |                                         |         |           |      |
| HL/MHA Simulation      |   |                   |                                         |         |           |      |
| Ctoscopy               |   |                   |                                         |         |           |      |
| Camera Settings        | ¥ |                   |                                         |         |           |      |
|                        |   |                   |                                         | <br>    |           |      |
|                        |   |                   |                                         | Save    | Can       | cel  |

Find the name of your otoscope's camera in the table below.

| Otoscope Model                                   | Camera Settings                        |
|--------------------------------------------------|----------------------------------------|
| Orl Vision OX1                                   | Primus                                 |
| Orl Vision OX2                                   | 1\10 Camera 2.5.3<br>1\18 Camera 2.5.3 |
| Firefly Wireless DE 500/501 Digital dermatoscope | Wireless Digital<br>Microscope         |
| Firefly DE 550/551 Digital Video otoscope        | Digital Microscope                     |